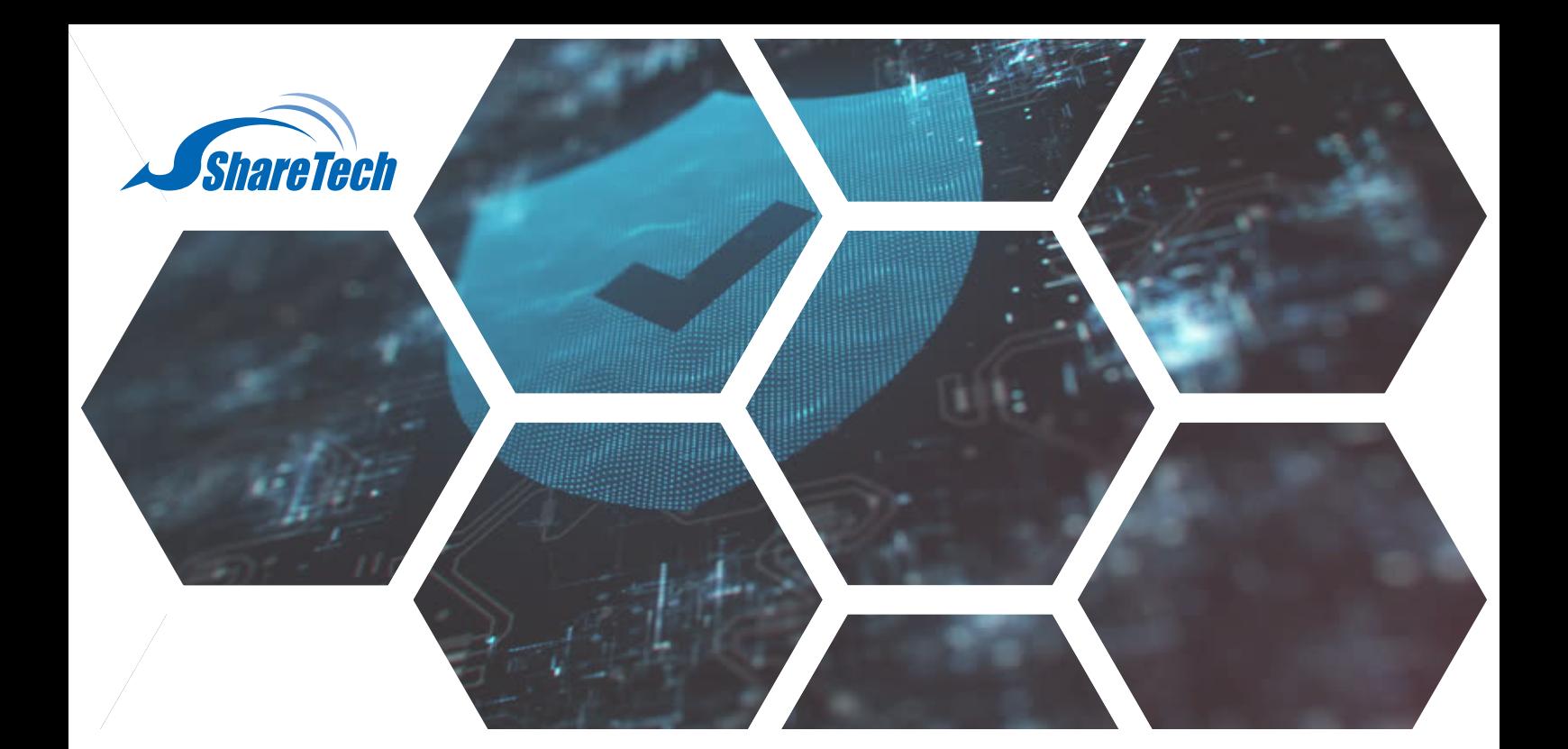

## **USB離線更新讓不對外的UTM設備, 一樣獲得最完善的更新**

針對部分不開放對外連線的機關單位,眾至支援USB離線更新讓機關單位能夠地端離線更新特 徵碼,確保設備得到最新、最完善的保護。

可支援離線更新的UTM系列如下: NU系列、OT系列、INF系列

可提供離線更新的項目如下: 1.IPS 入侵偵測防禦 2.APP應用程式管制(Lionic具有授權雲端更新) 3.URL黑名單 UTM預設 4.防毒軟體 (ClamAV與卡巴斯基) 5.Sandstorm (後續版本將釋出)

步驟一、經由眾至提供取得特徵檔之後,請務必保留原本檔案類型,放在USB隨身碟中。

操作上務必滿足以下兩個條件,系統才能偵測到是否有可用的特徵碼更新。 1.更新檔必須放在指定的資料夾 /Signature\_Update/ 底下 2.不可任意更改離線更新檔名。

**台中總公司** 04-2705-0888 台中市西屯區西屯路二段256巷6號3F-6 **台北分公司** 02-2501-1185 台北市中山區松江路129號6F-2 **高雄分公司** 07-229-8788 高雄市新興區民權一路251號7F-5 **免付費專線** 0800-666-188 **官方網站** | www.sharetech.com.tw

**銷售諮詢** | sales@sharetech.com.tw **技術支援** | help@sharetech.com.tw

## **USB離線更新讓不對外的UTM設備,一樣獲得最完善的更新**

步驟二、UTM設備有兩個USB孔,可擇一或兩個一起使用。

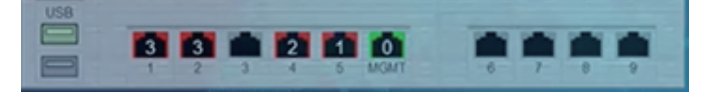

請至 系統設定 > 特徵碼更新,若系統偵測到USB,提示ICON後方會顯示「USB偵測到可用的特徵碼更新 」。 ■ 系统設定 > 特徴構更新

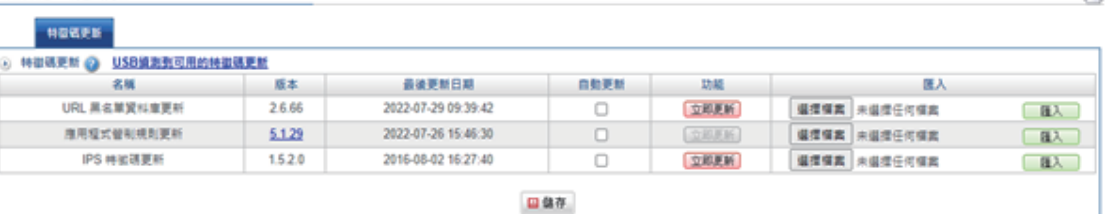

只使用一個USB孔,左上角會只顯示USB1。 當使用兩個USB孔,可以在USB1和 USB2進行切換。 (請參照下方圖示)

當USB被偵測到:

1.比目前系統特徵版本還高的,會列出可更新的項目。 2.若目前系統特徵版本是最新的,就不會顯示。

3.若偵測到兩個以上的可更新版本,可直接按下最新的版本更新,之前的版本就不會再出現。

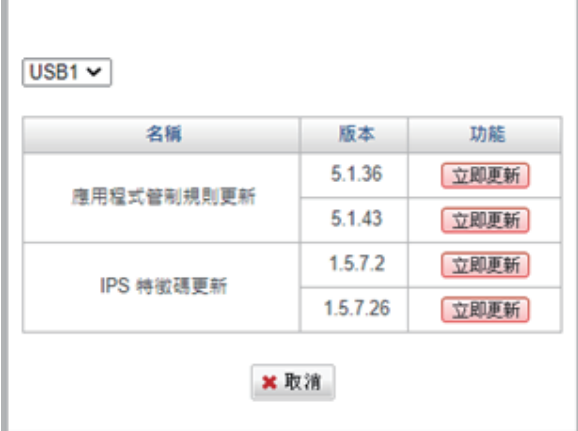

備註1:

URL、APP、IPS特徵碼會有版本上的區分。

卡巴掃毒特徵碼並沒有版本的判斷,只要USB中有特徵碼,任何版本都可以進行更新,卡巴特徵碼更新也會花比較 久的時間。

(卡巴特徵碼更新檔顯示如下圖)

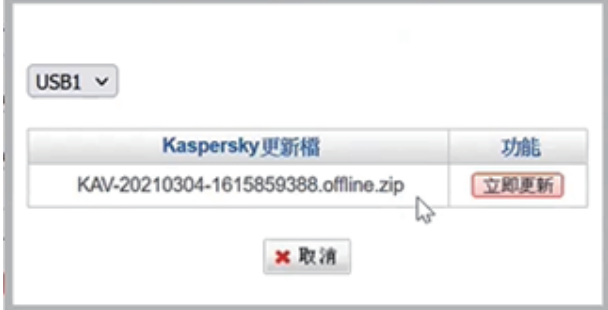

## **USB離線更新讓不對外的UTM設備,一樣獲得最完善的更新**

## 備註2:

當USB更新流程尚未執行完畢,系統會進行提示,請您耐心等待。

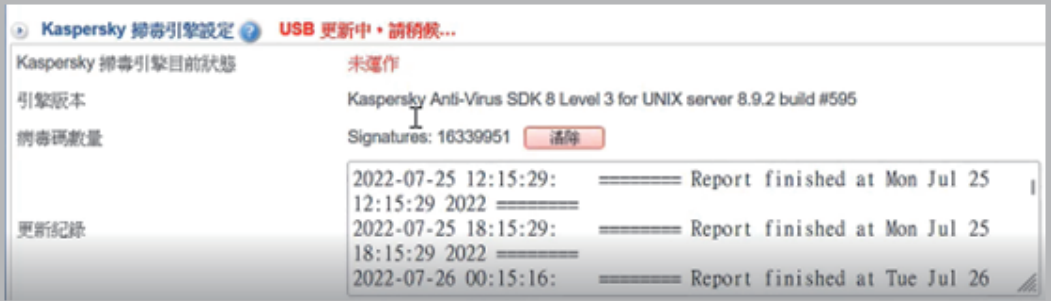